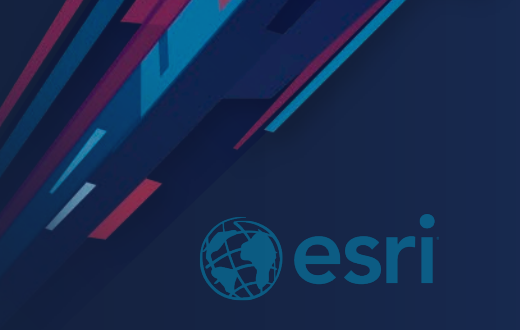

# ArcGIS Online: Exploring Your Data with Smart Mapping

Nick Wiegand

**2019 ESRI FEDERAL GIS CONFERENCE** 

#### **Explore Your Data Like Never Before**

No previous knowledge necessary!

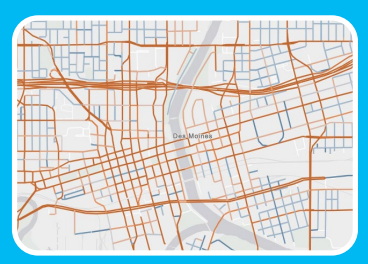

## What is smart mapping?

- Where to find it
- How to use it

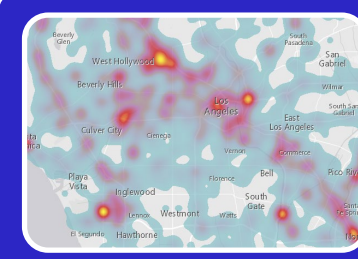

## What rendering options are available?

- When to use each type
- Learn new things about your data as you map

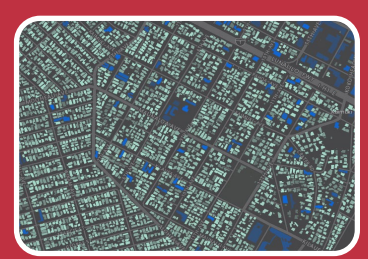

#### Tips and Tricks

- Make your maps more clear
- Make your maps meaningful

## What is Smart Mapping?

#### **Smart mapping is a tool for setting your cartography**

- Looks at your data, and offers mapping types based on the attribute(s) you select
- Allows you to make adjustments and immediately see the map change
- Use as an exploratory tools by trying the different options

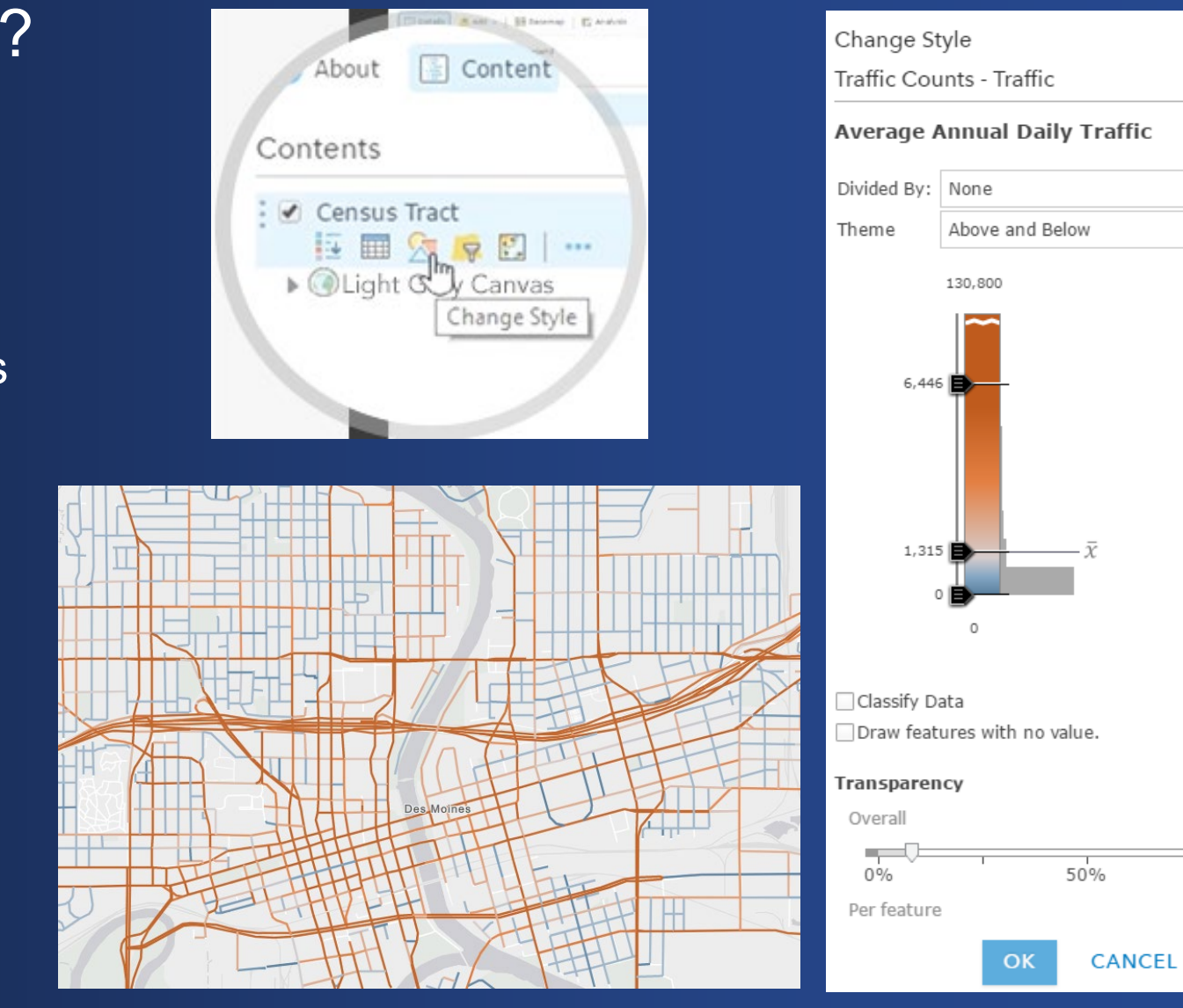

Svmbols

R Zoom out

100%

#### Let the Data Speak for Itself

#### **Show Location**

![](_page_3_Figure_2.jpeg)

![](_page_3_Figure_3.jpeg)

Color and Size

#### Let the Data Speak for Itself

**Unique Symbols and Size**

Mapping categorical data alongside meaningful numeric data

#### **Color and Size**

Mapping two numeric attributes together

![](_page_4_Figure_5.jpeg)

#### Predominance

## What is the largest value between multiple fields?

![](_page_5_Figure_2.jpeg)

![](_page_5_Figure_3.jpeg)

#### What is the sum value of those fields?

![](_page_5_Figure_5.jpeg)

## Time

#### **Show patterns of time**

- Time over a continuous spectrum
- Time by age from a certain date
- Use time for the **color** or the **size** of the features

![](_page_6_Figure_5.jpeg)

Continuous Time (color)

## Arcade Expressions

- Full customization
- Map attributes you don't have

 $\sim$   $\sim$ 

- 10

- Calculate values on the fly (even if you don't own the layer!)
- Use in your symbology, transparency, pop-up, rotation, labels

Change in Enplanements between 2001 and 2011 (Expression)

Adding expressions allows you to create new information from existing fields for use in pop-ups.

Choose an attribute to show

Trend (Expression)

ADD

Custom

**Attribute Expressions** 

![](_page_7_Picture_5.jpeg)

## **Clustering**

- Make it easier to visually extract meaningful information from large datasets
- Groups point features within a certain distance from each other
- Applied dynamically

![](_page_8_Picture_4.jpeg)

![](_page_9_Picture_0.jpeg)

**Besri** 

6 Easy Ways to Improve Your Maps

by Lisa Berry on April 12, 2016

ArcGIS allows you to explore your

data and make useful maps of it.

When you choose "Change Style" in ArcGIS Online or Portal for ArcGIS map viewer, smart mapping analyzes

our data, and provides suggestions ased on the fields and values within

our data. These defaults can help ou produce an effective map quickly,

but if you have a few more minutes to

adiust, you can make some subtle changes that reveal and enhance the

story hidden within your data.

mapping experience:

1) Think About Color

Here are some tips and tricks for getting the most out of your smart

**ARCGIS BLOG** 

![](_page_9_Picture_1.jpeg)

the basemap, smart mapping automatically suggests a color ramp suitable for the basemap you select. Designed to draw focus to your data, the Light and Dark Gray Canyas basemaps are a good place to start. To enhance your story, choose an alternative color ramp that matches the context of your data. For example, the following map shows change in water usage in Atascadero, CA after the California rnor proclaimed a 25% necessary reduction in water usage. Areas in blue used more water after a year, while the areas in brow

ArcGIS contains many basemap-specific color ramps to help showcase your data, many of which are color-blind friendly. When switching

![](_page_9_Picture_3.jpeg)

Products \* Support & Services \* About \* Community \*

earch nost

![](_page_10_Picture_0.jpeg)

**Print Your Certificate of Attendance** Print Stations Located at L Street Bridge

12:30 pm – 6:30 pm **GIS Solutions Expo Hall D**

## **Tuesday Wednesday**

10:45 am – 5:15 pm **GIS Solutions Expo Hall D**

5:15 pm – 6:30 pm **GIS Solutions Expo Social Hall D**

6:30 pm – 9:00 pm **Networking Reception**

#### Please Take Our Survey on the App

app and find your event  $\overline{\phantom{a}}$ esri events Q All Events Date Distance Alphabetical FEATURED **WEBBER** Esri Federal GIS Conference & Developer Summit D.C. Vashington D.C. | January 29 - 31, 2019 PAST Mid-Atlantic User Conference 2018 East Rutherford | Nov 28-29, 2018 Esri Middle East and Africa UC Dubai | Dec 11-13, 2018 Global Distributor Summit @ Esri... San Diego | Jul 7-12, 2018 User Conference 2018 San Diego | Jul 9-13, 2018 Gulf Coast User Conference 2018 New Orleans | Oct 10-11, 2018 Developer Summit Europe 2018 Berlin | Oct 23-25, 2018 Health and Human Services GIS

Download the Esri Events

![](_page_12_Picture_2.jpeg)

#### Scroll down to find the feedback section Ů ArcGIS Online: Implementing an Open Data Strategy 208 AB Info Add Reminder TIME Jan 29, 1:45 PM - 2:45 PM EST **ADDITIONAL OFFERINGS** Jan 30, 09:00 AM - 10:00 AM SPEAKERS Patrick Hammons  $\star$ EVENT TYPE Topic (FedGIS) Web GIS: ArcGIS Online (14)

#### Complete answers and select "Submit"

![](_page_12_Picture_5.jpeg)